## חיבור ראשוני של הדולפין לאינטרנט:

לאחר התקנת המערכת יש להדליק את המתג של הדוד ולהשאירו דולק.

לאחר הדלקת המתג הדולפין ישדר רשת וייפי XXXXXXXXXXXX-YYYY בשם

בצע חיפוש רשתות וייפיי בקרבת הדולפין ומצא את הרשת שלו, כמו בדוגמא הבאה:

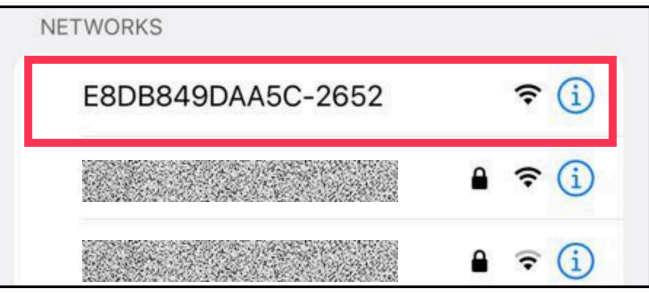

מספר שניות לאחר שתתחבר לרשת זו יעלה אוטומטית מסך החיבור לרשת הביתית

\***שים לב!** במידה והמסך הבא לא עולה אוטומטית תוך מספר שניות תוכל לגלוש אליו דרך הדפדפן בכתובת[://192.168.4.1:http](http://192.168.4.1)

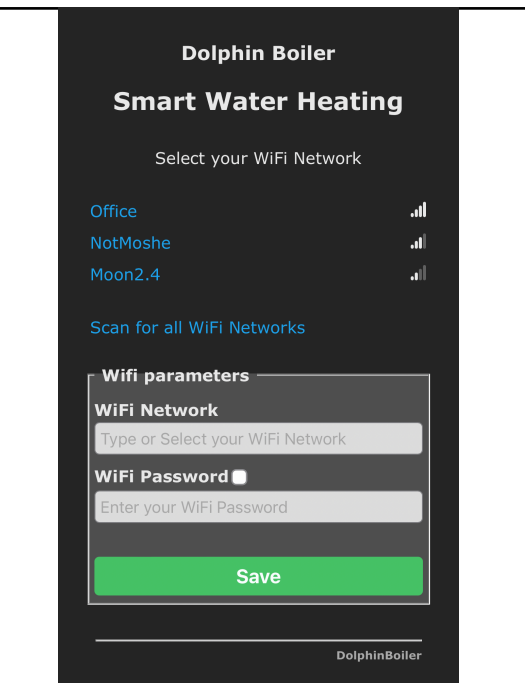

בחלקו העליון של המסך תראה בכחול רשימה של שלושת הרשתות אותן קולט הדולפין שלך בעוצמה החזקה ביותר

בחר ברשת שלך או או לחץ על "סריקה" (SCAN כדי לראות את (FOR ALL WIFI NETWORKS הרשימה המלאה של רשתות הוייפי שהמערכת קולטת ולבחור מתוכה.

לאחר שבחרת ברשת שלך הכנס את הסיסמה שלה ולחץ שמור (SAVE(.

במידה והכל תקין תוך מספר שניות יהיה רשום בירוק ״חיבור מוצלח״ (SUCCESSFUL WIFI CONNECTION)

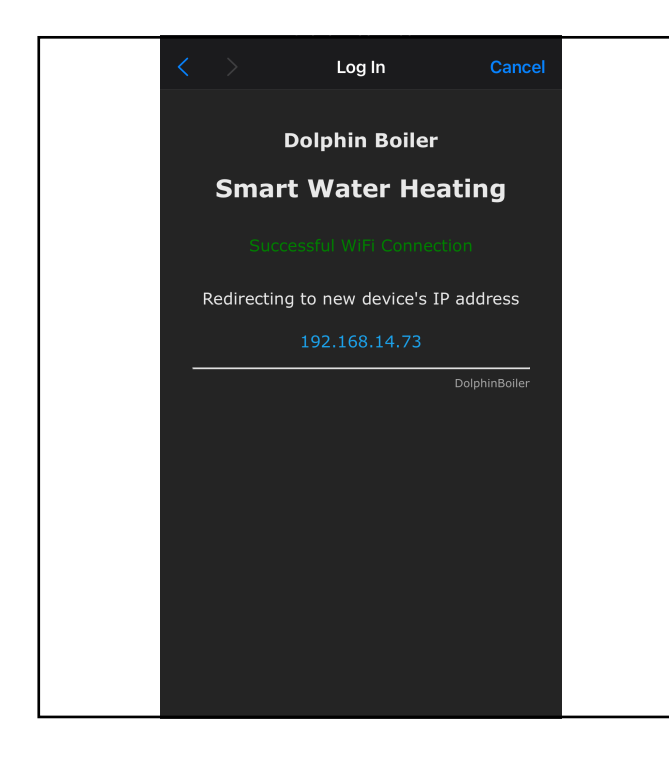

## **עשית את זה!**

**עכשיו כשהדולפין שלך מחובר לרשת לאינטרנט תוכל להתחיל להשתמש באפליקציה**

## **AXADolphin**